# **CtrlX AUTOMATION**

#### **Introduction**

This article shows how to setup the communication configuration between the EtherCAT master of the ctrlX CORE and an S20 EtherCAT bus coupler with S20-IOL-8 IO-Link Master using the EtherCAT App and the PLC App with S20 configuration libraries so you can read IO-Link sensors on the Data Layer.

## **Prerequisites**

- ctrlX CORE with system image 1.18 or higher
- [EtherCAT App version 1.18 or higher](https://developer.community.boschrexroth.com/t5/Store-and-How-to/ctrlX-CORE-EtherCAT-Master-App/ba-p/13282)
- [PLC App version 1.18 or higher](https://developer.community.boschrexroth.com/t5/Store-and-How-to/ctrlX-CORE-PLC-App/ba-p/13298)
- [ctrlX WORKS version 1.18 or higher](https://developer.community.boschrexroth.com/t5/Store-and-How-to/ctrlX-WORKS/ba-p/16448)
- Familiarity with connecting to and setting up a ctrlX CORE

### **Video Demonstration**

https://www.youtube.com/watch?v=LpDT30W3cq4

## **EtherCAT Master IO Configuration**

In ctrlX IO Engineering, scan for devices and apply them to the IO project. Then under the S20 EtherCAT bus coupler, manually add the S20-IOL-8 module. Make sure all devices on the EtherCAT bus coupler are in the correct order.

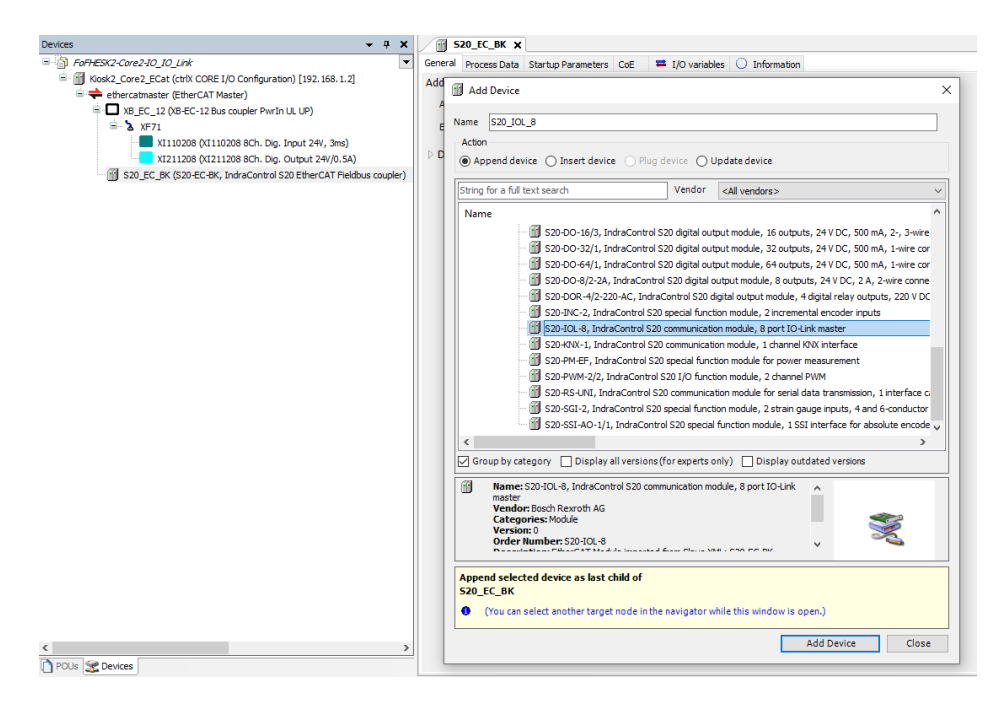

Then download the configuration to the ctrlX CORE. If the 'D' status indicator LED on the S20- IOL-8 module is not active at this point, cycle the EtherCAT master.

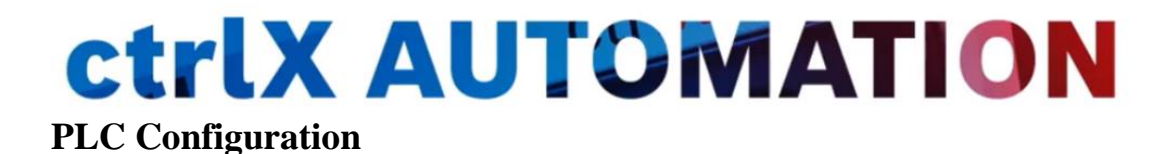

In the PLC engineering software, add the EtherCAT master info to the Data Layer.

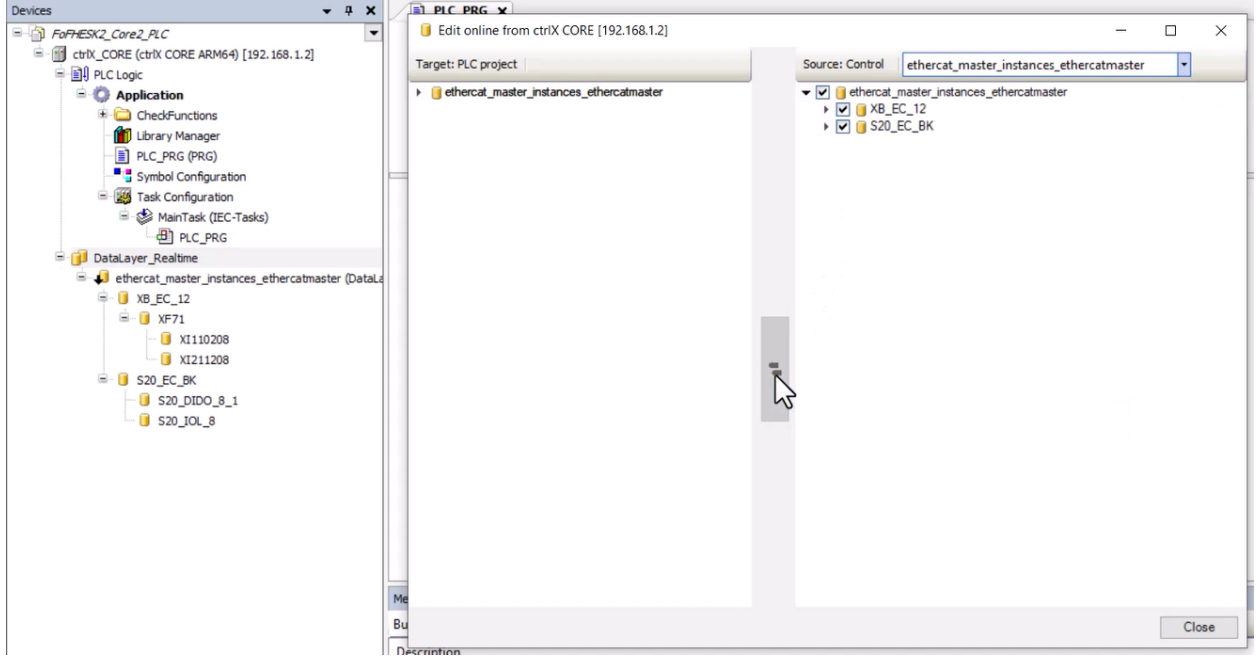

Enable the S20-IOL-8 in the Data Layer.

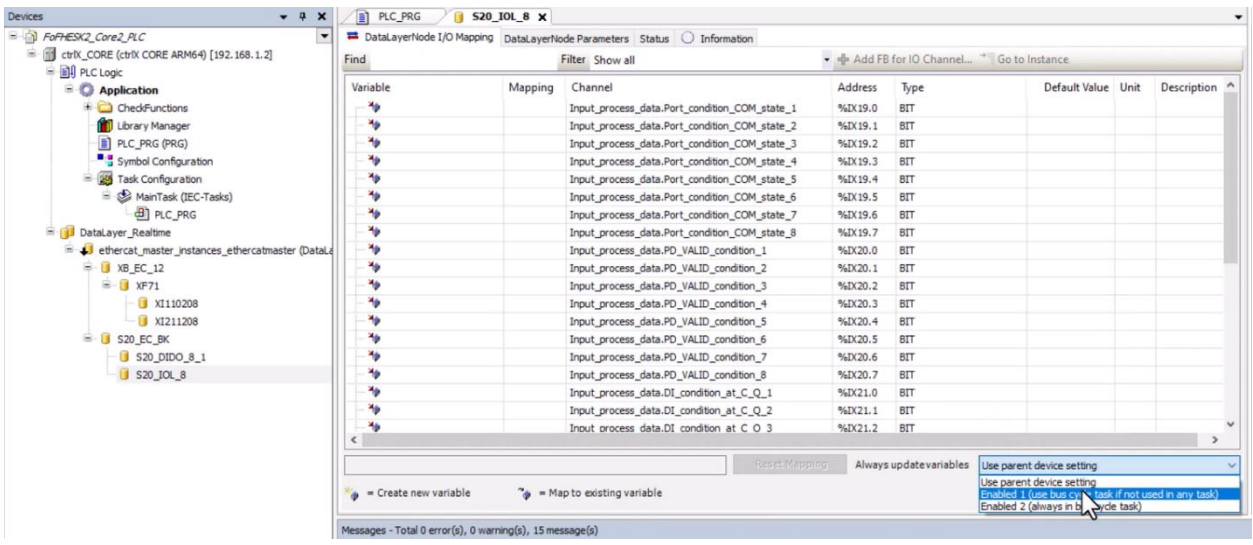

Add the CXA\_S20 library, then add the example code for IH\_S20IOL8SetPortConfig and IH\_S20IOL8GetLivePortList, in the IOL8 folder, to a POU in your program. You only need one instance of IH\_S20ComConfiguration.

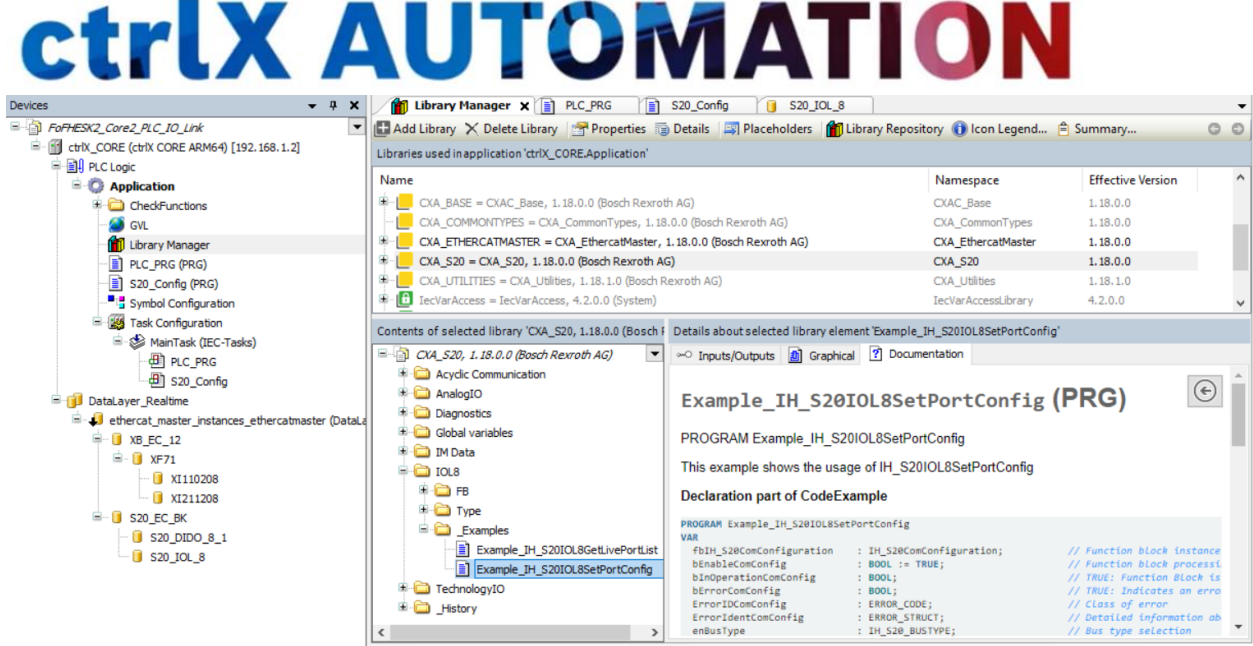

Remember to add the configuration POU to the Main\_task.

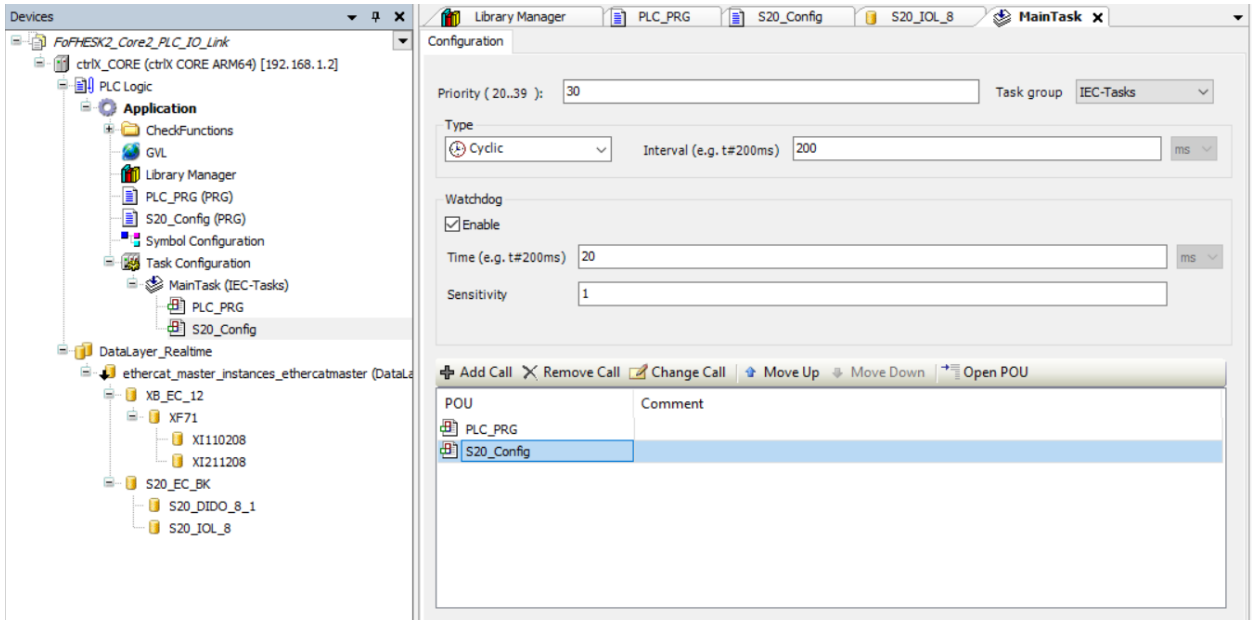

After building the code, Login to the ctrlX CORE and download the code. Execute IH\_S20IOL8SetPortConfig to activate the IO Ports on the S20-IOL-8 IO-Link Master. Then execute IH\_S20IOL8GetLivePortList. The array assigned to IH\_S20IOL8GetLivePortList will now contain the configuration data for all IO-Link sensors connected to the S20-IOL-8 IO-Link Master.

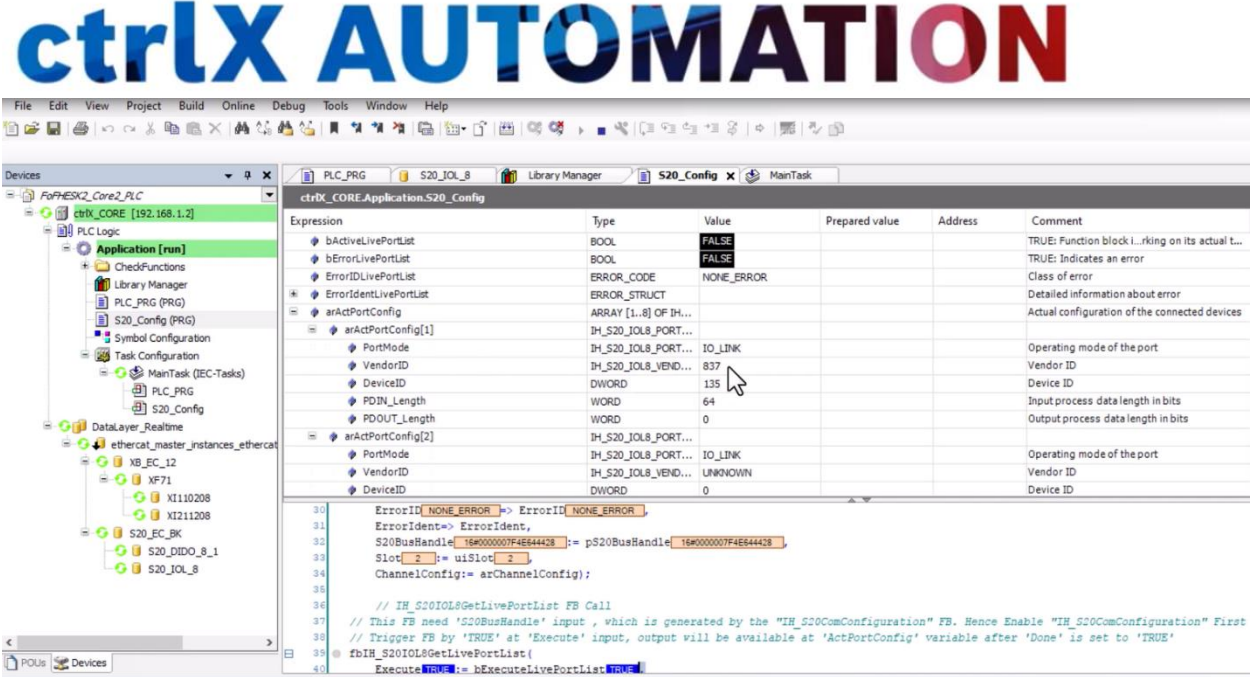

Use the data acquired from the array tied to IH\_S20IOL8GetLivePortList to populate the array tied to IH\_S20IOL8SetPortConfig. Then execute IH\_S20IOL8SetPortConfig again to load the correct port configuration data. In the array tied to IH\_S20IOL8SetPortConfig, any unused ports should be disabled to avoid an error signal on the S20-IOL-8 module.